# **அனுப்புநர்**

# பெறுநர்

திரு.சா.சேதுராம வர்மா, அரசுக் கேர்வுகள் இயக்குநர், ெசåைன - 600 006.

அனைத்து மேல்நிலை/உயர்நிலைப் பள்ளி தலைமை ஆசிரியர்கள், தமிழ்நாடு மற்றும் புதுச்சேரி (முகன்மைக் கல்வி அலுவலர் வாயிலாக)

# ந.க.எண்.206043/பி/2022 ந.க.எண்.2060222

## ஐயா/அம்மையீர்,

பொருள் : மே 2022 பத்தாம் வகுப்பு பொதுத் தேர்வு – விடைத்தாள் மறுகூட்டலுக்கு விண்ணப்பித்தல் – பள்ளி மாணவர்கள் தாம் பயின்ற பள்ளிகள் மூலமாகவும் தனித்தேர்வர்கள் தேர்வெழுதிய மையங்கள் வமியாகவும் ஆன்–லைனில் விண்ணப்பிக்கல் – பள்ளித் தலைமை ஆசிரியர்கள் உரிய நடவடிக்கை மேற்கொள்ளஅறிவுறுத்தல் –தொடர்பாக.

### \*\*\*\*\*\*

மே 2022 பக்காம் வகுப்பு பொகுக் கேர்வ முடிவுகள் 20.06.2022 (திங்கட்கிழமை) நண்பகல் 12.00 மணிக்கு வெளியிடப்படுகிறது.

தேர்வு முடிவுகள் வெளியிடப்பட்ட பிறகு, தங்களது பள்ளி மாணாக்கர் (மற்றும்) தங்களது தேர்வு மையத்தில் தனித்தேர்வர்களாகத் தேர்வெழுதியோர் மகிப்பெண் மறுகூட்டல் கோரி விண்ணப்பிக்க விரும்பினால், 22.06.2022 காலை 10.00 மணி முதல் 29.06.2022 மாலை 5.00 மணி வரை விண்ணப்பிக்க கால அவகாசம் வழங்கப்பட்டுள்ளது.

மறுகூட்டல் விண்ணப்பங்களைப் பதிவு செய்ய விரும்பும் பள்ளி மாணாக்கர், தாங்கள் பயின்ற பள்ளி வழியாகவும், தனித்தேர்வர்கள், அவர்கள் தேர்வெழுதிய கேர்வு மையங்கள் வாயிலாகவும் ஆன்–லைனில் கங்கள் விண்ணப்பங்களை பதிவேற்றம் செய்ய வேண்டுமென இவ்வியக்ககக்கிலிருந்து வெளியிடப்பட்ட செய்திக் குறிப்பில் அறிவிக்கப்பட்டுள்ளது. எனவே அவ்வாறு பள்ளி மாணவர்கள்/ தனித்தேர்வர்கள் விண்ணப்பங்களைப் பதிவு செய்யத் தங்களது பள்ளியை அணுகுவர். எனவே தாங்கள் அதற்கேற்ப தகுந்த ஏற்பாடுகளைத் தயாராக செய்து வைக்கிருக்கல் வேண்டும்.

ஒவ்வொரு பள்ளிக்கும் ஏற்கனவே வழங்கப்பட்ட User ID, Password –ஐ பயன்படுத்தியும், கீழ்க்குறிப்பிட்டுள்ள அறிவுரைகளைப் பின்பற்றியும், மேற்குறிப்பிட்டுள்ள நாட்களில் விண்ணப்பங்களை ஆன்–லைனில் பதிவேற்றம் செய்திட அனைத்துப் பள்ளித் தலைமை ஆசிரியர்களும் உரிய நடவடிக்கை மேற்கொள்ள கேட்டுக் கொள்ளப்படுகிறது.

...2...

# எக்காரணம் கொண்டும் பள்ளித் தலைமை ஆசிரியர் மற்றும் சம்பந்தப்பட்ட பிற பணியாளர்கள் விடுப்பில் செல்லுதலோ, தாமதமாக வருகை புரிதலோ அல்லது பிற்பகல் சீக்கிரமாகவே பள்ளியைப் பூட்டிவிட்டுச் செல்லுதலோ கூடாது.

www.dge.tn.gov.in என்ற இணையதளத்திற்குச் சென்று "click to access to online portal" என்ற வாசகத்தினை click செய்து திரையில் தோன்றும் "SSLC May 2022 - RT application for Registration" என்ற தலைப்பினை Click செய்து, USER-ID, பகிவ செய்க பின்னர் கிரையில் கோன்றும் **Password–**ഇப் விண்ணப்பப் படிவத்தினை பதிவிறக்கம் செய்து, தேவைப்படும் நகல்களை எடுத்துக் கொள்ள வேண்டும். மாணவர்களுக்கு மறுகூட்டல் விண்ணப்ப படிவம் வழங்கி மேற்படி விண்ணப்பத்தினை பூர்த்தி செய்ய மாணவர்களுக்கு அறிவுறுத்தி, பூர்த்தி செய்யப்பட்ட விண்ணப்பப் படிவத்தினை பெற்றுக் கொள்ள வேண்டும்.

மறுகூட்டலுக்கான கட்டணக்கை பள்ளி மாணாக்கர் தாங்கள் பயின்ற பள்ளியிலும், தனித்தேர்வர்கள் தாங்கள் தேர்வெழுதிய தேர்வு மையத்திலும் பணமாகச் செலுத்த வேண்டும்.

# மறுகூட்டல் கட்டணம்:

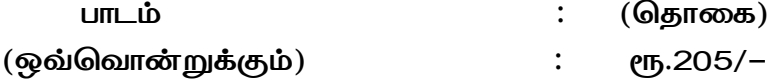

மாணவர்களிடமிருந்து செய்க படிவத்தையும், பூர்த்தி கட்டணக் அவ்விவரங்களை கொகையிணையும் பெற்றவுடன், இணையதளத்தில் பதிவேற்றம் செய்யவேண்டும்.

இணையதளத்தில் பதிவு செய்தவுடன் மாணவர் அளித்த விண்ணப்பப் படிவத்தோடு அவ்விவரங்களை மீண்டும் சரிபார்த்து உறுதி செய்து கொள்ள வேண்டும். அதன்பின்னரே Submit கொடுக்க வேண்டும். Submit செய்தவுடன் விண்ணப்ப எண், பதிவெண், விண்ணப்பிக்க பாடங்கள், செலுக்க வேண்டிய தொகை ஆகியவை குறிப்பிட்ட ஒப்புகைச்சீட்டு (acknowledgement) Print ஆகிவரும். அந்த ஒப்புகைச் சீட்டில் கையொப்பம் மற்றும் பள்ளியின் முத்திரையிட்டு மாணவரிடம் அளிக்கவேண்டும். ஒப்புகைச்சீட்டினை மாணவர் மிக பாதுகாப்பாக வைக்குக் கொள்ள அறிவறுக்க வேண்டும். ஒப்பகைச் சீட்டில் வமங்கப்பட்டுள்ள விண்ணப்ப எண்ணை (Application Number) பயன்படுத்தியே தேர்வுத் துறையால் பின்னர் அறிவிக்கப்படும் தேதியில் மறுகூட்டல் முடிவுகள் பற்றி அறிய இயலும்.

### $1/211$

 $.3.$ 

ஒவ்வொரு நாளும் பணிமுடிந்தவுடன், daily summary report / daily detailed report இவ்விரண்டையும் click செய்தால் அன்றைய தினம் பதிவு செய்த விவரங்கள் தங்களுக்குக் கிடைக்கும். இந்த அறிக்கையினை பதிவிறக்கம் செய்துகொண்டு, அன்றைய தினம் பதிவு செய்த விண்ணப்பங்களையும் மாணவர்களிடமிருந்து பெறப்பட்டத் தொகையினையும் ஒப்பிட்டு சரிபார்த்துக் கொள்ள வேண்டும்.

விண்ணப்பிப்பதற்கு இறுதி நாளான 29.06.2022 அன்று மாலை 06.00 PM மணிக்கு விண்ணப்பிக்கும் நேரம் முடிவடைந்தவுடன், FINAL SUMMARY REPORT/ FINAL DETAILED REPORT என்ற பகுதியிணை click செய்தால் தங்கள் பள்ளியில் மறுகூட்டலுக்கு விண்ணப்பித்த மாணவர் விவரங்கள், விண்ணப்பித்த பாடங்கள், பெறப்பட்ட மொத்ததொகை ஆகிய விவரங்கள் தெரியவரும். இந்த report –ஐ இரு நகல்கள் எடுத்துக்கொள்ள வேண்டும். மறுகூட்டலுக்கு பெறப்பட்ட கட்டணத் தொகையினை www.karuvoolam.tn.gov.in என்ற இணையதளத்திற்கு சென்று இணைப்பில் காணும் வழிமுறைகளை பின்பற்றி மறுகூட்டலுக்கான கட்டணத்தினை செலுத்திட வேண்டும்.

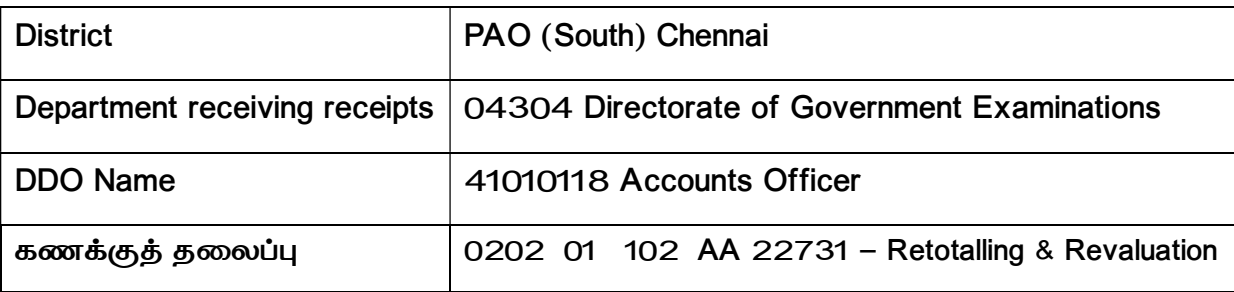

மேற்கண்டவாறு தேர்வர்களின் மறுகூட்டல் கட்டணத் தொகையினை ஆன்லைனில் செலுத்திய பிறகு பெறப்படும் Payment Receipt மற்றும் மறுகூட்டலுக்கு விண்ணப்பித்த நேர்வர்களின் விண்ணப்பங்கள் ஆகியவற்றினை 30.06.2022 அன்று சம்பந்தப்பட்ட அரசுத் தேர்வுகள் உதவி இயக்குநர் அலுவலகத்தில் நேரில் ஒப்படைக்க வேண்டும்.

//3//

..4..

மேற்கூறிய அறிவுரைகளை மேல்நிலை / உயர்நிலைப் பள்ளித் தலைமை கடைபிடித்து, மறுகூட்டல் கோரும் தங்கள் பள்ளி $/$ ஆசிரியர்கள் மைய மாணவர்களின் / தனித்தேர்வர்களின் விண்ணப்பங்களை இணையதளத்தில் பதிவேற்றம் செம்மையான முறையில் செய்யுமாறு கேட்டுக் கொள்ளப்படுகிறார்கள்.

> ஒம்/– **இயக்குநர்**

# இணைப்பு:

மறுகூட்டலுக்கான கட்டணங்கள் செலுத்தும் வழிமுறைகள்

# நகல்:

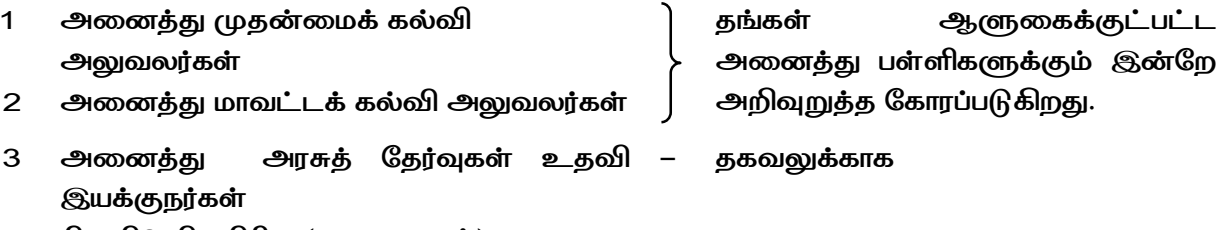

4 பி2, பி3, பி4 பிரிவு (அலுவலகம்)